## 1768 Session Guide

- 1. The purpose of 1768 forms is to communicate changed in the participant's information to PA Health & Wellness and the County Assistance Office (CAO)
  - a. Example of changes to be reported through 1768
    - i. Change of address
    - ii. Change of phone number
    - iii. LTC placement
    - iv. Discharge from LTC placement
    - v. Changes with the waiver or eligibility
    - vi. Death
- 2. 1768's are done via a Function Portal Session
  - a. To complete a 1768, go to the Sessions Tab in FP and click on the Pink circle with the + sign and select "PA 1768" from the drop down for "session type".

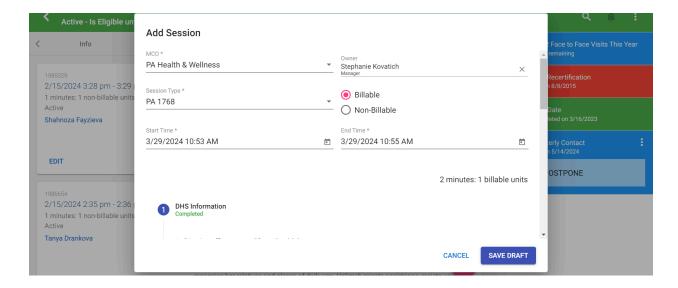

- 3. District office name
  - a. If you know the district Office name, then fill in the response
  - b. If you do not know the district Office name, skip the question

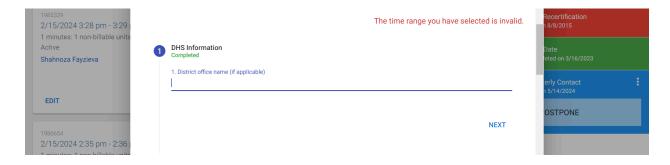

4. Select whether the participant is "new" or "current"

- a. If the participant is current, then an additional question will appear, asking what the 1768 is being used to communicate
  - i. Select the appropriate option, if you are unsure, ask a Supervisor
- 5. Sign in the box as the "submitter"

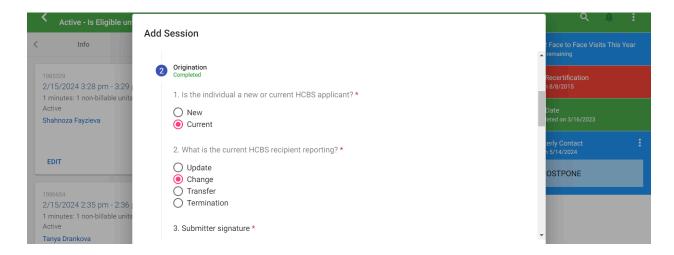

- 6. Select if the participant has a representative
  - a. If yes, additional questions about the rep will open and are required to be answered

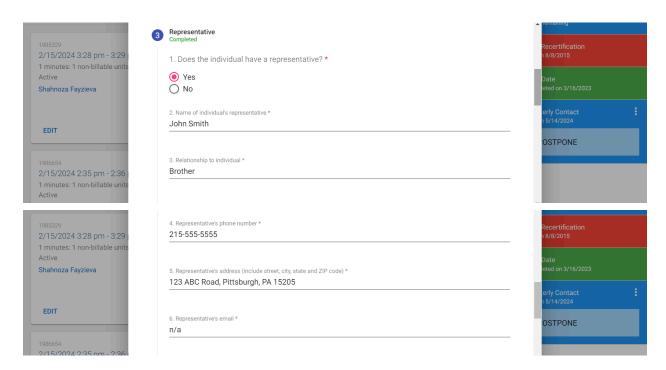

7. Based on answers to previous questions in the session, either "New applicant" OR "current applicant" will need to be filled out.

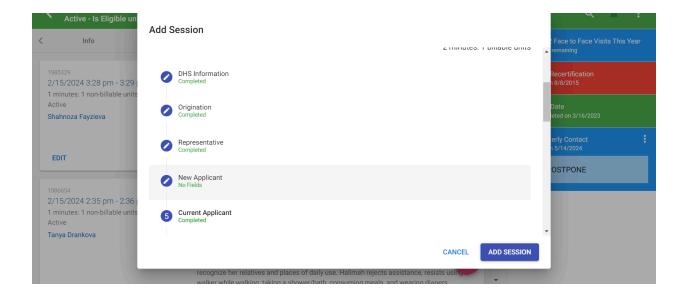

8. Answer all of the questions appropriately

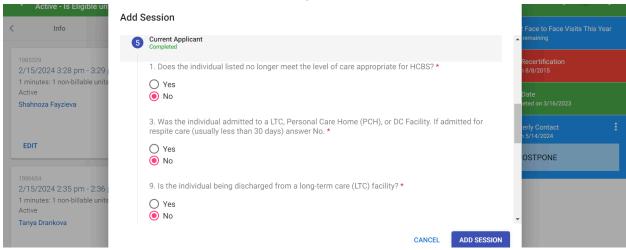

- 9. Sections 6 thru 11 require a "yes" or "no" response, based on the reason for completing this 1768
  - a. If a "yes" response is selected then additional questions will open and must be answered

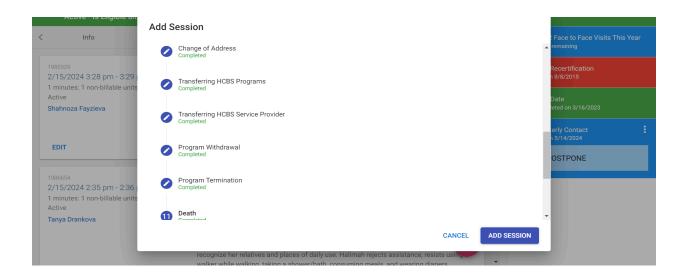

10. If there is a need to provide additional information on the 1768 (ie. if you are doing 1768 for only a change in phone number), then use the "comments" section

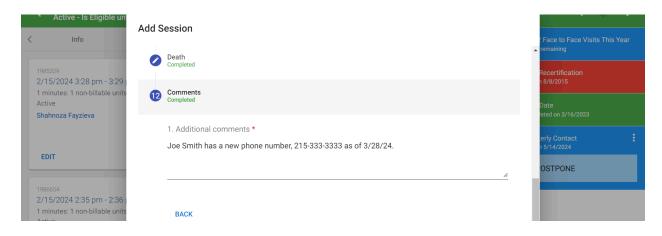